# **How To Block Temu Ads On Google Search**

# **[clickwhize.com](https://www.clickwhize.com/how-to-block-temu-ads-on-google-a-clear-guide/)**

#### **Open the Google Chrome application on your device. 1.**

### **Tap on More (indicated by three dots) at the bottom right.**

**2.**

**Choose "Settings, " navigate to "Content Settings, " and select "Block popups. "**

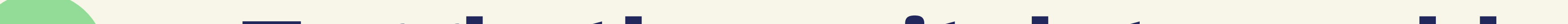

## **3.**

#### **Toggle the switch to enable Block popups.**

**4.**

### **SOURCE: [clickwhize.com](https://www.clickwhize.com/how-to-block-temu-ads-on-google-a-clear-guide/)**